# **TEAMS**Decrypting an email

## What does decrypting an email allow?

Your Health Professional may ask you to share confidential clinical information with him or her, or, may send a prescription or any other clinical document to your personal email. To ensure the security and confidentiality of your personal information, some emails you will receive from your Health Professionals will be encrypted. These will need to be decrypted to be seen.

## What does decrypting an email allow?

Within the framework of Best Practices, the Professional or the administrative support personnel must protect information sent by email (content and attachments) to a recipient outside the organization. This protection is essential when the email contains sensitive information. Once the encrypted email is sent, the recipient must decrypt it to see it.

## Decrypting an email in your mailbox

1. To decrypt an arriving email, the recipient must select " Read the message ";

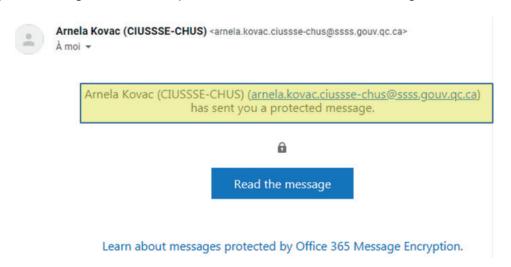

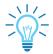

By clicking on « **Read the message** », an email containing a secret code for one-time use will automatically be sent to the recipient's mailbox

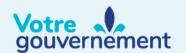

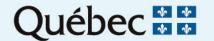

#### (RQT) TEAMS Decrypting an email 2.2

2. The recipient must click on "Sign in with a One-time passcode";

arnela.kovac.ciussse-chus@ssss.gouv.qc.ca has sent you a protected message

Sign in to view the message

Sign in with Google

Sign in with a One-time passcode

3. In the appropriate space, the recipient can enter the unique code to see the sent message.

# 

#### Example of a One-time passcode:

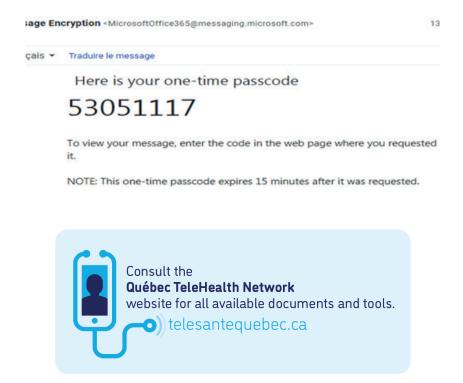

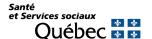

mai 2021